## **Download Zoom**

Does your class use Zoom to meet online? Follow these steps to download Zoom to your laptop! Before you begin, make sure your laptop is connected to the internet and have an open Google Chrome browser ready to go!

1) In an open Google Chrome web browser, **type in "zoom.us/download"** in the address bar.

| zoom    | CLUTIONS - PLANEL PRICING CONTACT SALES                                                                                                    | ADMANESTING HOSTANESTING - |
|---------|----------------------------------------------------------------------------------------------------|----------------------------|
|         | Download Center                                                                                                    | Described for IT Admin     |
|         | Zoom Client for Meetings The web biomer district all devided datasets of the the devided datasets of the devided datasets of t |                            |
| •       | ZoomInstaller (1).exe ZoomIn<br>ZoomInstaller (1).exe ZoomInstaller (1).exe                                                                                                    | nstaller (1).exe           |
| Court N |                                                                                                    | - a ×                      |
| ZOOM    |                                                                                                    |                            |
|         | Join a Meeting<br>Sign In                                                                                                    |                            |

2) On this page, under "Zoom Client for Meetings" click on the big blue button marked **Download**. Zoom will automatically begin to download to your laptop.

3) When it's downloaded, a small box with the text "Zoominstaller (1).exe" will appear in the left-hand corner of the web browser. **Click** on the **upturned arrow** at the right side of this box.

4) Zoom will finalize the download automatically and a window will pop up asking you to join a meeting or sign in.You can select either option.

5) Finally, to make it easier to join your meetings, **right click** on the **Zoom icon** that appears in the taskbar that runs along the bottom of the screen. From the options that appear, select **Pin to Taskbar**.

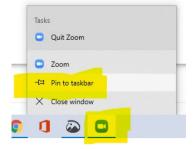